# **CHAPTER 37 EXERCISES**

### **1. Piping Layout**

Create a three-dimensional drawing of the piping layout shown in Figure CE37-1. These are the centerlines of the pipes only; the remainder of the drawing will be added later. You may simply draw *Lines* using X, Y, and Z coordinates to reproduce the drawing. Do not add dimensions. Display the drawing in a three-dimensional view using *3Dorbit* and *Plot* the *Display* so it is *Scaled to Fit* on an A-size sheet. *SaveAs* **CE37EX1**.

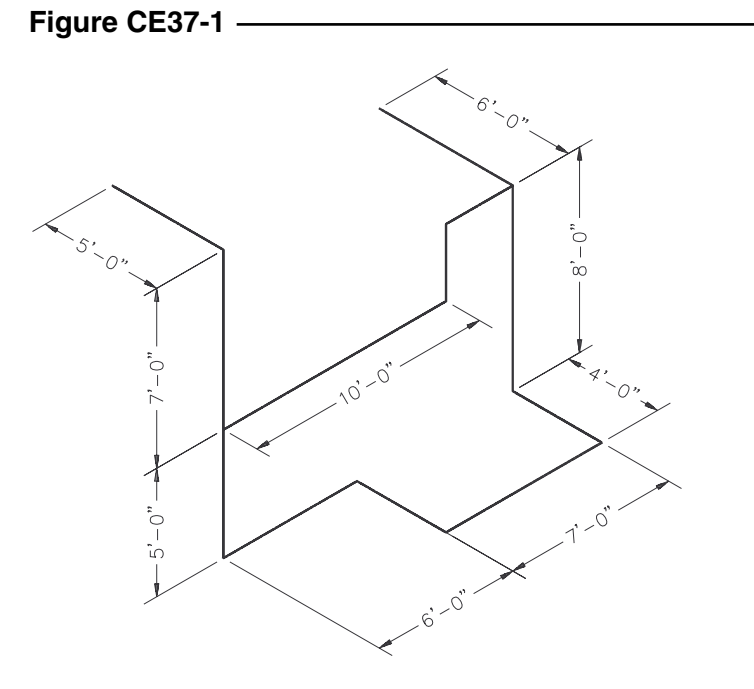

#### **2. Contours**

*Open* the **CE19EX4** drawing from the Chapter 19 Exercises. Activate the *Model* tab so you are working in model space only. If you have broken the contours and added text, *Freeze* the text layer and rejoin the contours. Use *Move* to change the elevation of each contour. For example, the 50' contour would be moved to a point **@0,0,50'**. Thus, the X and Y coordinates will not change, but the Z coordinate for the elevation will change. Repeat this process with the rest of the contours. Use *3Dorbit* to generate a three-dimensional view to check your work as shown in Figure CE37-2. *Plot* the drawing so it is *Scaled to Fit* on an A-size sheet. *SaveAs* **CE37EX2**.

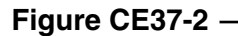

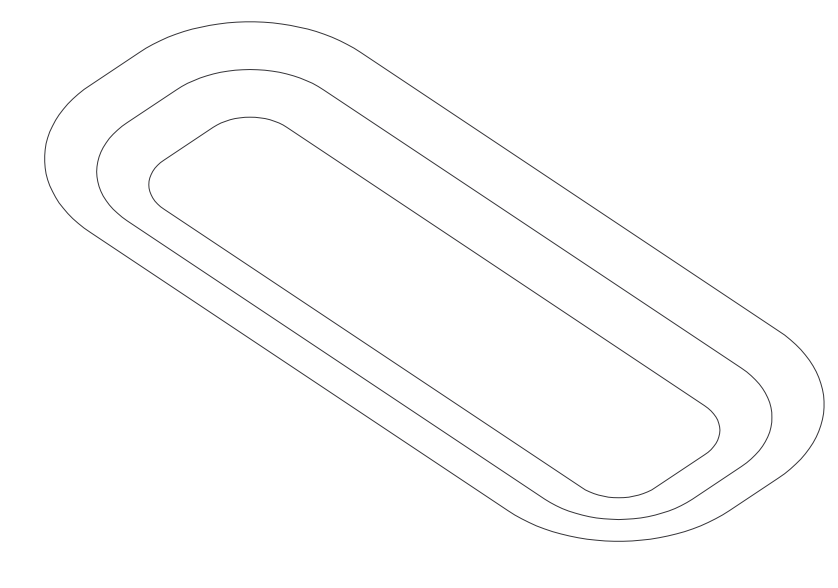

# **3. Column on Pier**

**Figure CE37-3** 

Begin a *New* drawing. Draw a wireframe model of the foundation pier, base plate, and column as shown in Figure CE37-3. Do not dimension. The foundation pier may be created by drawing two *Circles* and then drawing *Lines* to connect the *Quadrants* of each circle. *Plot* a three-dimensional view on an A-size sheet. *SaveAs* **3DPIER**.

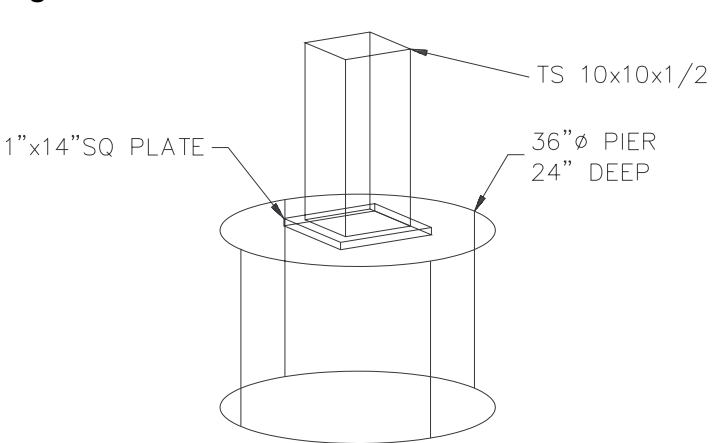

## **4. Column Layout**

Create a column measuring  $10''x10''x10'$  as a wireframe model. Use the *Array* command to create 4 columns and 3 rows of the object with 25' between each row and column. Create a floor slab to encompass the entire layout (75'-10" x 50'-10"). Use *3Dorbit* to view the drawing as shown in Figure CE37-4. *SaveAs* **3DCOLS**.

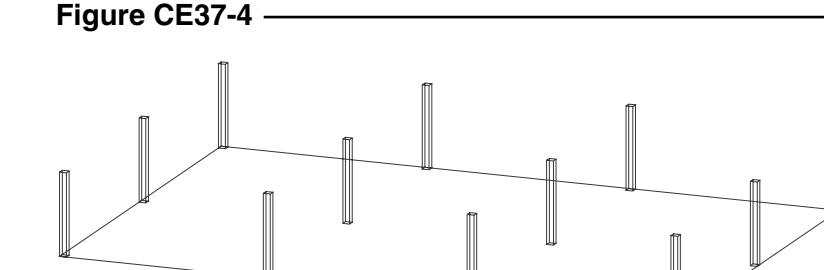